# 排除ACI VMM整合故障

# 目錄

簡介 背景資訊 Virtual Machine Manager概述 vCenter連線 角色型存取控制(RBAC) 疑難排解RBAC相關問題 RBAC相關問題的解決方案 連線疑難排解 1.識別分拆領導 2.驗證與vCenter的連線 3.檢查是否使用OOB或INB 4.確保所有APIC和vCenter(包括通訊路徑中的任何防火牆)之間都允許埠443。 5.執行資料包捕獲 VMware清單 由APIC管理的VMware VDS引數 VMWare VDS埠組引數由APIC管理 VMware資產故障排除 場景1 — 具有無效支援的虛擬機器: 方案2 — vCenter管理員修改了vCenter上的VMM託管對象: VMware DVS版本 主機動態發現 主機/虛擬機器發現過程 交換矩陣鬆散節點/中間交換機 — 使用案例 解決即時性 故障排除場景 VM無法為其預設網關解析ARP vCenter/ESXi管理VMK連線到APIC推送的DVS 未在LooseNode後發現主機鄰接關係 F606391 — 主機上的物理介面卡缺少鄰接關係 虛擬機器監控程式上行鏈路負載平衡 機架式伺服器 分組和ACI vSwitch策略 Cisco UCS B系列使用案例

# 簡介

本文檔介紹瞭解ACI Virtual Machine Manager整合(VMM)並對其進行故障排除的步驟。

# 背景資訊

本文檔中的內容摘自[疑難解答Cisco以應用為中心的基礎設施,第二版](/content/dam/en/us/td/docs/switches/datacenter/aci/apic/sw/4-x/troubleshooting/Cisco_TroubleshootingApplicationCentricInfrastructureSecondEdition.pdf)書籍,具體內容包括VMM**整** 合 — 概述、VMM整合 — vCenter連線、VMM整合 — 主機動態發現和VMM整合 — 虛擬機器監控 程式上行鏈路負載平衡兩章。

# Virtual Machine Manager概述

ACI控制器能夠與第三方虛擬機器管理器(VMM)整合。

這是ACI的主要功能之一,因為它可以簡化和自動化交換矩陣和與之連線的工作負載的端到端網路 配置操作。ACI提供單一重疊策略模型,可跨多個工作負載型別(如虛擬機器、裸機伺服器和容器 )擴展。

本章將專門介紹與VMware vCenter VMM整合相關的一些典型故障排除方案。

讀者將瀏覽以下內容:

- 調查vCenter通訊故障。
- 主機和VM動態發現過程和故障場景。
- 虛擬機器監控程式負載平衡演算法。

# vCenter連線

### 角色型存取控制(RBAC)

APIC能夠與vCenter控制器進行介面的機制取決於與給定VMM域關聯的使用者帳戶。本文概述了與 VMM域關聯的vCenter使用者的特定要求,以確保APIC能夠在vCenter上成功執行操作,無論是推 送和檢索庫存和配置,還是監控和偵聽託管的庫存相關事件。

消除對這些要求的擔憂的最簡單方法是使用具有完全訪問許可權的管理員vCenter帳戶;但是 ,ACI管理員並不總是可以獲得這種自由。

自ACI 4.2版起,自定義使用者帳戶的最低許可權如下:

- **警報** APIC在資料夾上建立兩個警報。一個用於DVS,另一個用於埠組。在APIC上刪除EPG或 VMM域策略時,將引發警報,但是vCenter由於將VM連線到相應埠組或DVS而無法刪除。
- 分散式交換器
- dvPort組
- 資料夾
- **網路** APIC管理網路設定,例如新增或刪除埠組、設定主機/DVS MTU、LLDP/CDP、LACP等 。
- **主機** 如果除了上述功能之外還使用AVS,使用者需要對APIC將建立DVS的資料中心具有「主機 」許可權。Host.Configuration.Advanced設定主機。本地操作。重新配置虛擬機器主機。配置 。**網路配置**AVS和虛擬第4層到第7層服務VM的自動放置功能需要此功能。對於AVS,APIC建 立VMK介面,並將其置於用於OpFlex的VTEP埠組中。
- 虛擬機器 如果使用服務圖,則還需要虛擬裝置的虛擬機器許可權。虛**擬機器。配置。修改裝置** 設定虛擬機器.Configuration.Settings

## 疑難排解RBAC相關問題

RBAC問題最常在VMM域的初始設定期間遇到,但如果vCenter管理員要在初始設定完成之後修改 與VMM域關聯的使用者帳戶的許可權,則可能會遇到。

症狀可以通過以下方式表現出來:

- 部分或完全無法部署新服務(DVS建立、埠組建立,某些對象已成功部署,但並非全部)。
- ACI管理員檢視中的操作清單不完整或缺少。
- 不受支援的vCenter操作或以上任何場景 ( 例如埠組部署失敗 ) 時出現的故障。
- vCenter控制器報告為離線,故障表明存在連線或與憑據相關的問題。

#### RBAC相關問題的解決方案

驗證是否已向VMM域中配置的vCenter使用者授予上述所有許可權。

另一種方法是使用在VMM域配置中定義的相同憑證直接登入vCenter,並嘗試類似的操作(埠組建 立等)。 如果使用者在直接登入到vCenter時無法執行這些相同操作,則顯然不會向使用者授予正 確的許可權。

### 連線疑難排解

在對VMM連線相關問題進行故障排除時,必須注意ACI如何與vCenter通訊的一些基本行為。

第一個也是最相關的行為是群集中只有一個APIC在任意給定點傳送配置和收集清單。此APIC稱為 此VMM域的共用引線。但是,多個APIC正在偵聽vCenter Events,以便解決共用主機會因任何原因 而錯過事件的情況。按照相同的分散式APIC架構,給定的VMM域將有一個處理主資料和功能的 APIC(在本例中為共用領導)和兩個副本(在VMM中,它們稱為關註)。 要跨APIC分發VMM通訊和 功能的處理,任何兩個VMM域可以具有相同或不同的共用引線。

可通過導航到GUI中感興趣的VMM控制器或使用下面列出的CLI命令找到vCenter連線狀態。

#### VMWare VMM域 — vCenter連線狀態

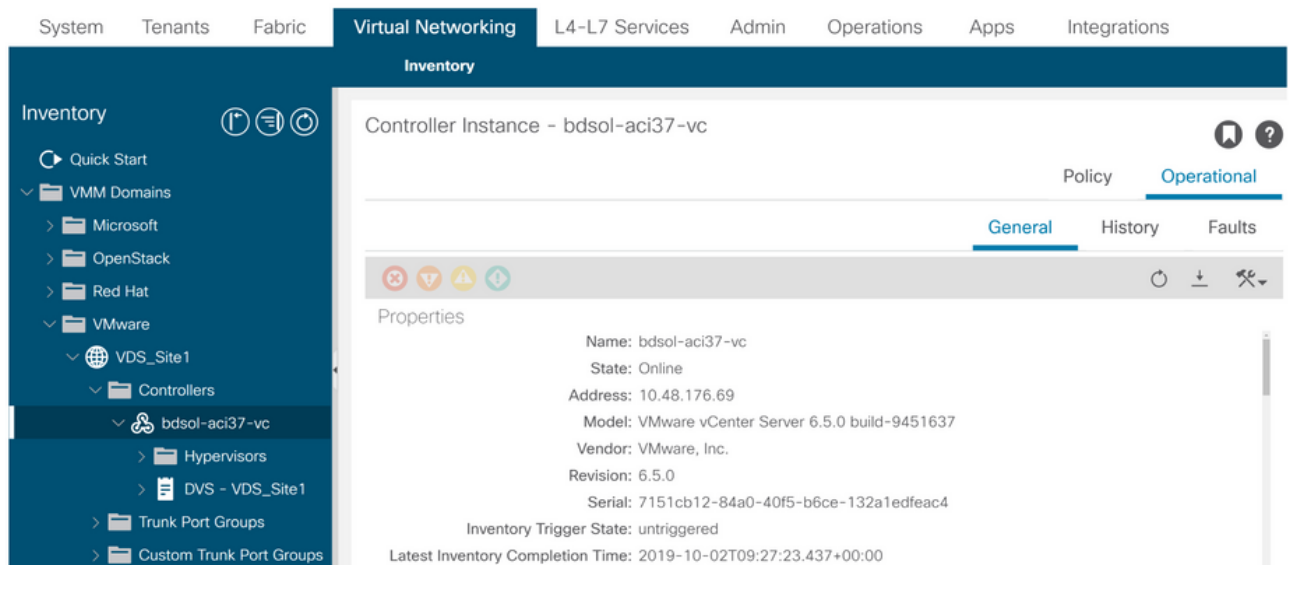

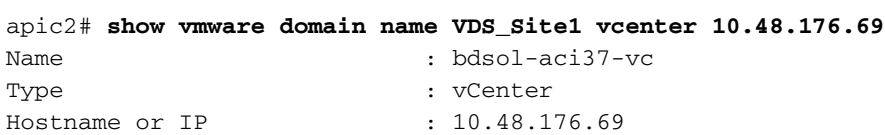

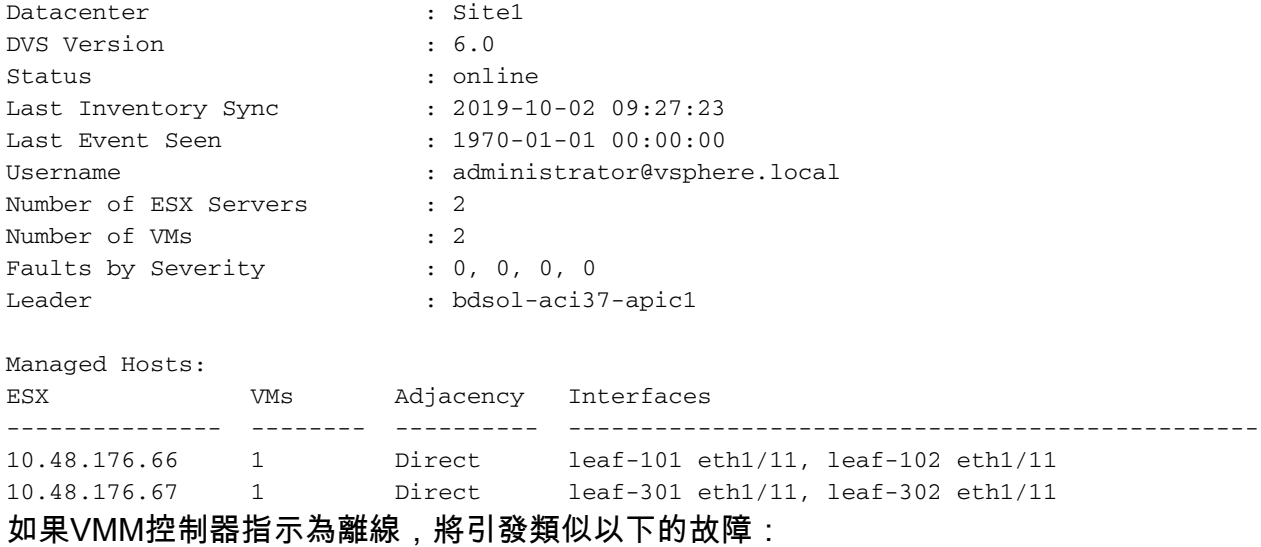

Fault fltCompCtrlrConnectFailed Rule ID:130 Explanation: This fault is raised when the VMM Controller is marked offline. Recovery is in process. Code: F0130 Message: Connection to VMM controller: hostOrIp with name name in datacenter rootContName in domain: domName is failing repeatedly with error: [remoteErrMsg]. Please verify network connectivity of VMM controller hostOrIp and check VMM controller user credentials are valid.

#### 以下步驟可用於排除VC和APIC之間的連線問題。

#### 1.識別分拆領導

#### 排除APIC和vCenter之間的連線問題的第一步是瞭解哪個APIC是給定VMM域的共用領導。確定此資 訊的最簡單方法是在任何APIC上運行「show vmware domain name <domain>」命令。

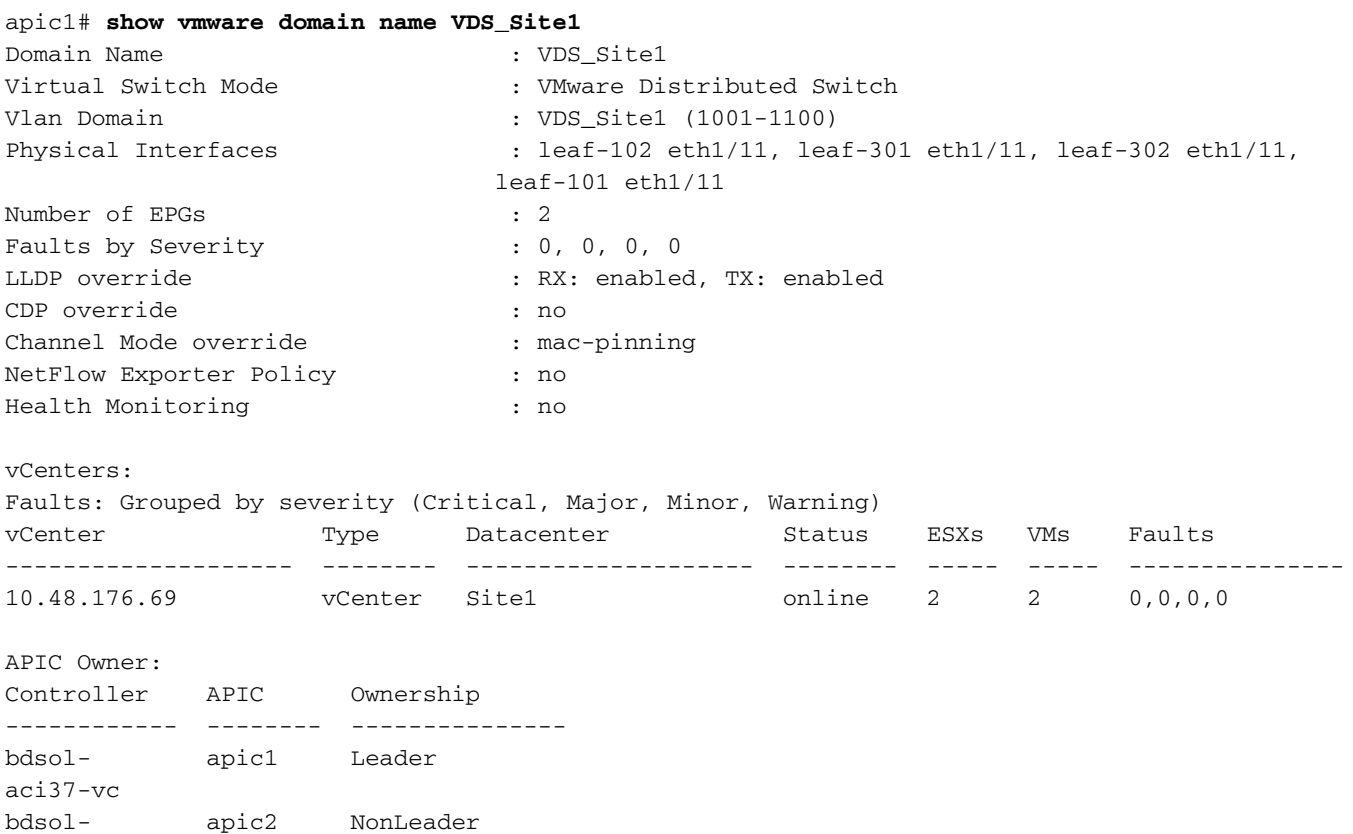

aci37-vc bdsol- apic3 NonLeader aci37-vc

#### 2.驗證與vCenter的連線

確定與vCenter主動通訊的APIC後,使用ping等工具檢驗IP連線。

apic1# ping 10.48.176.69 PING 10.48.176.69 (10.48.176.69) 56(84) bytes of data. 64 bytes from 10.48.176.69: icmp\_seq=1 ttl=64 time=0.217 ms 64 bytes from 10.48.176.69: icmp\_seq=2 ttl=64 time=0.274 ms 64 bytes from 10.48.176.69: icmp\_seq=3 ttl=64 time=0.346 ms 64 bytes from 10.48.176.69: icmp\_seq=4 ttl=64 time=0.264 ms 64 bytes from 10.48.176.69: icmp\_seq=5 ttl=64 time=0.350 ms  $^{\wedge}C$ --- 10.48.176.69 ping statistics --- 5 packets transmitted, 5 received, 0% packet loss, time 4084ms rtt min/avg/max/mdev = 0.217/0.290/0.350/0.052 ms

如果使用FQDN而不是IP地址配置vCenter,可以使用nslookup命令驗證名稱解析。

apic1:~> **nslookup bdsol-aci37-vc** Server: 10.48.37.150 Address: 10.48.37.150#53 Non-authoritative answer: Name: bdsol-aci37-vc.cisco.com Address: 10.48.176.69

#### 3.檢查是否使用OOB或INB

檢查APIC路由表,驗證連線是否首選帶外或帶內,以及使用的網關:

apic1# **bash** admin@apic1:~> **route** Kernel IP routing table Destination Gateway Genmask Flags Metric Ref Use Iface default 10.48.176.1 0.0.0.0 UG 16 0 0 oobmgmt

#### 4.確保所有APIC和vCenter(包括通訊路徑中的任何防火牆)之間都允許埠443。

vCenter <-> APIC - HTTPS (TCP埠443) — 通訊

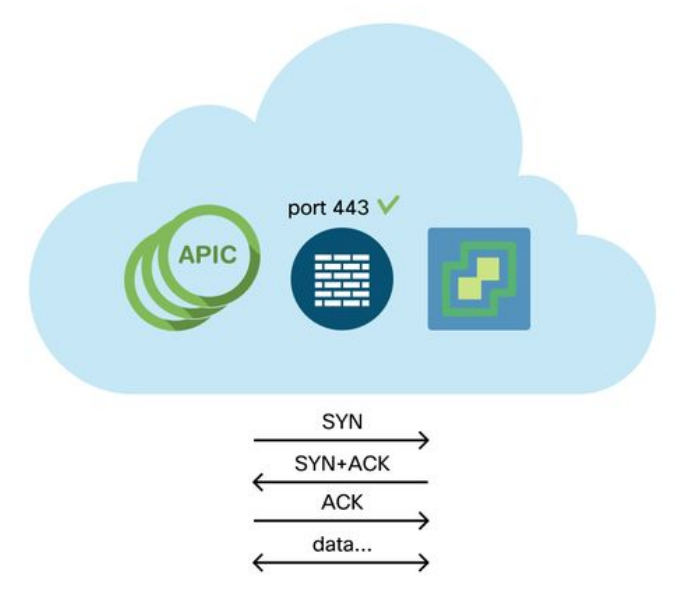

可以使用捲曲測試從APIC到vCenter的常規HTTPS可達性:

apic2# **curl -v -k<https://10.48.176.69>** \* Rebuilt URL to: [https://10.48.176.69/\\*](https://10.48.176.69/) Trying 10.48.176.69... \* TCP\_NODELAY set \* Connected to 10.48.176.69 (10.48.176.69) port 443 (#0) ...

使用netstat命令驗證分片報頭在埠443上已建立TCP連線。

apic1:~> **netstat -tulaen | grep 10.48.176.69** tcp 0 0 10.48.176.57:40806 10.48.176.69:443 ESTABLISHED 600 13062800

#### 5.執行資料包捕獲

如果可能,請沿著分片領導者和vCenter之間的路徑執行資料包捕獲,以努力識別任一裝置是否正在 傳送和接收流量。

# VMware清單

下表顯示了VMWare VDS引數的清單,並指定這些引數是否可由APIC配置。

# 由APIC管理的VMware VDS引數

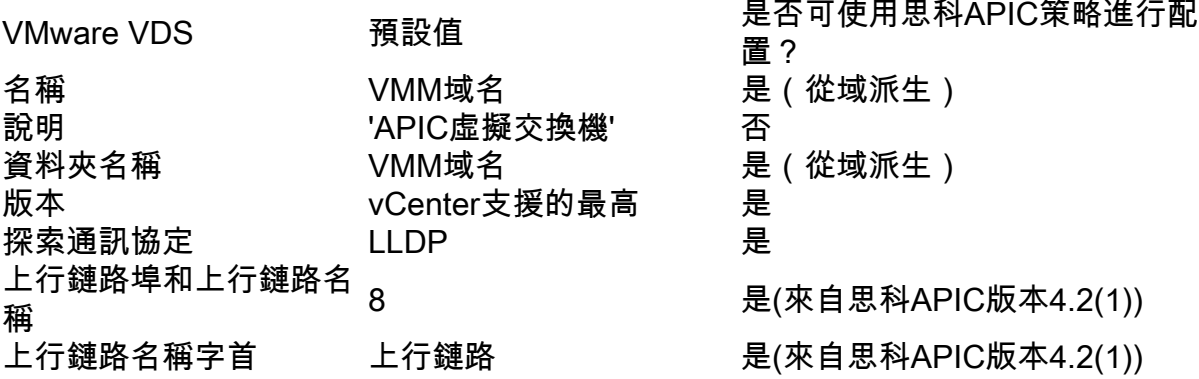

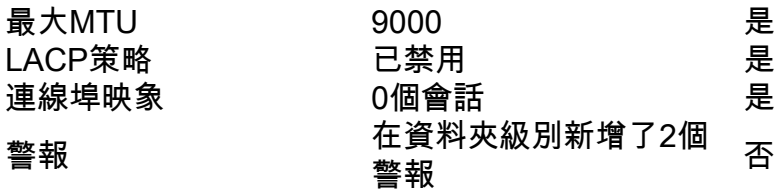

下表列出了VMWare VDS埠組引數,並指定這些引數是否可由APIC配置。

# VMWare VDS埠組引數由APIC管理

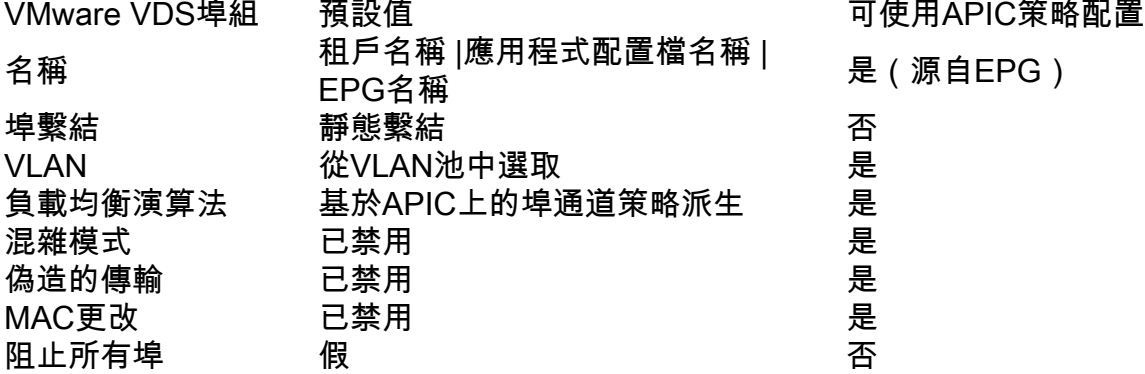

### VMware資產故障排除

發生清單同步事件以確保APIC知道可能需要APIC動態更新策略的vCenter事件。vCenter和APIC之 間可能發生兩種型別的清單同步事件;完全清單同步和基於事件的清單同步。APIC和vCenter之間 的完全庫存同步的預設計畫是每24小時一次,但是也可以手動觸發這些計畫。基於事件的庫存同步 通常與觸發任務(如vMotion)相關聯。在此場景中,如果虛擬機器從一個主機移動到另一個主機 ,並且這些主機連線到兩個不同的枝葉交換機,則APIC將偵聽VM遷移事件,在按需部署即時性場 景中,取消源枝葉上的EPG程式設計,並在目標枝葉上程式設計EPG。

根據與VMM域關聯的EPG的部署即時性,未能從vCenter提取清單可能會產生不良後果。在清單未 能完成或部分完成的情況下,始終會引發錯誤,指出導致該故障的一個或多個對象。

#### 場景1 — 具有無效支援的虛擬機器:

如果虛擬機器從一個vCenter移動到另一個vCenter,或者確定虛擬機器具有無效的備份(例如,連 線到舊/已刪除的DVS的埠組),vNIC將報告出現操作問題。

Fault fltCompVNicOperationalIssues Rule ID:2842 Explanation: This fault is raised when ACI controller failed to update the properties of a VNIC (e.g., it can not find the EPG that the VNIC attached to). Code: F2842 Message: Operational issues detected for VNic name on VM name in VMM controller: hostOrIp with name name in datacenter rootContName in domain: domName due to error: issues. Resolution: Remediate the virtual machines indicated in the fault by assigning a valid port group on the affected vNIC of the VM.

#### 方案2 — vCenter管理員修改了vCenter上的VMM託管對象:

不支援從vCenter修改APIC管理的對象。如果在vCenter上執行了不受支援的操作,將會出現以下錯

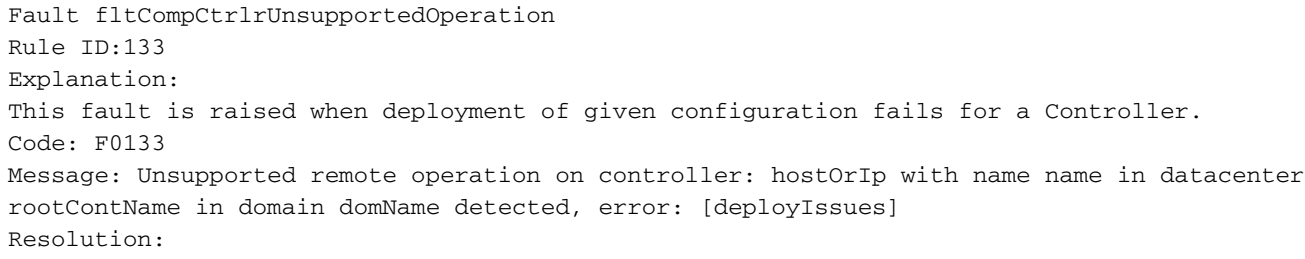

If this scenario is encountered, try to undo the unsupported change in vCenter and then trigger an 'inventory sync' manually.

### VMWare VMM域 — vCenter控制器 — 觸發清單同步

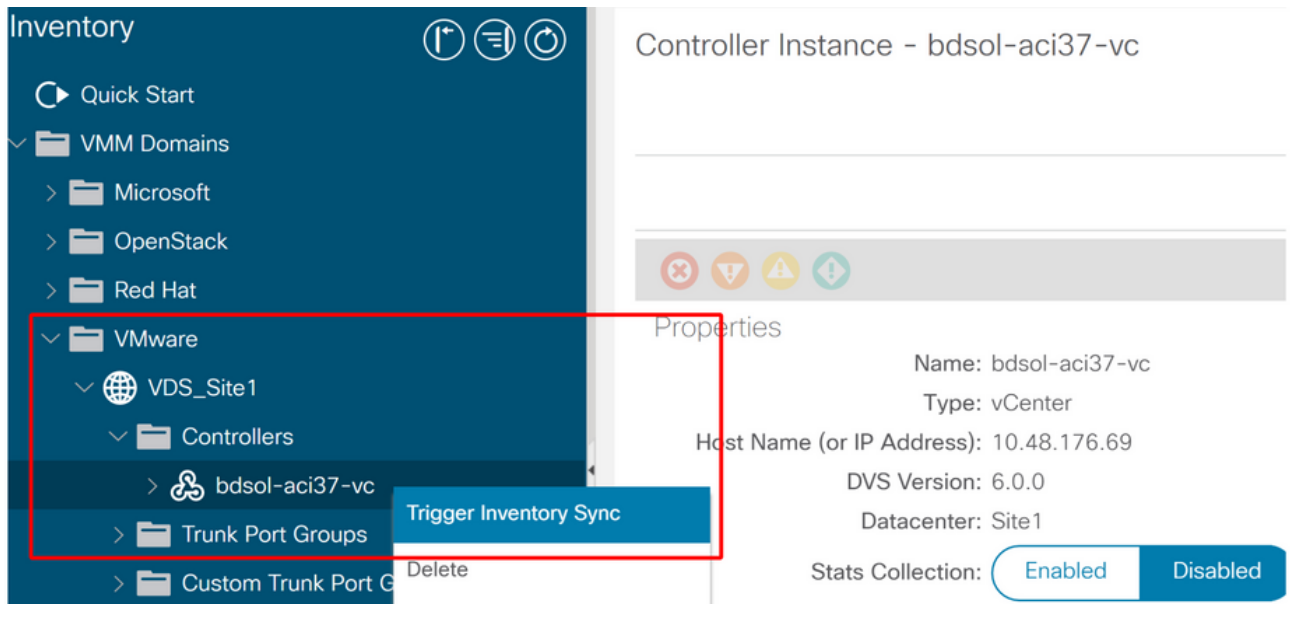

# VMware DVS版本

當建立作為VMM域一部分的新vCenter控制器時,DVS版本的預設設定將是使用「vCenter預設值」 。 選擇此項時,將使用vCenter版本建立DVS版本。

## VMWare VMM域 — vCenter控制器建立

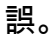

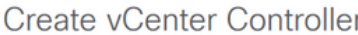

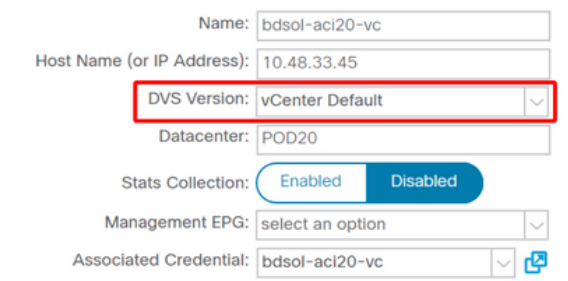

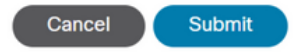

這意味著在運行6.5的vCenter和運行6.0的ESXi伺服器的示例中,APIC將建立版本為6.5的DVS,因 此vCenter管理員無法將運行6.0的ESXi伺服器新增到ACI DVS中。

# APIC託管DVS - vCenter主機新增 — 空清單

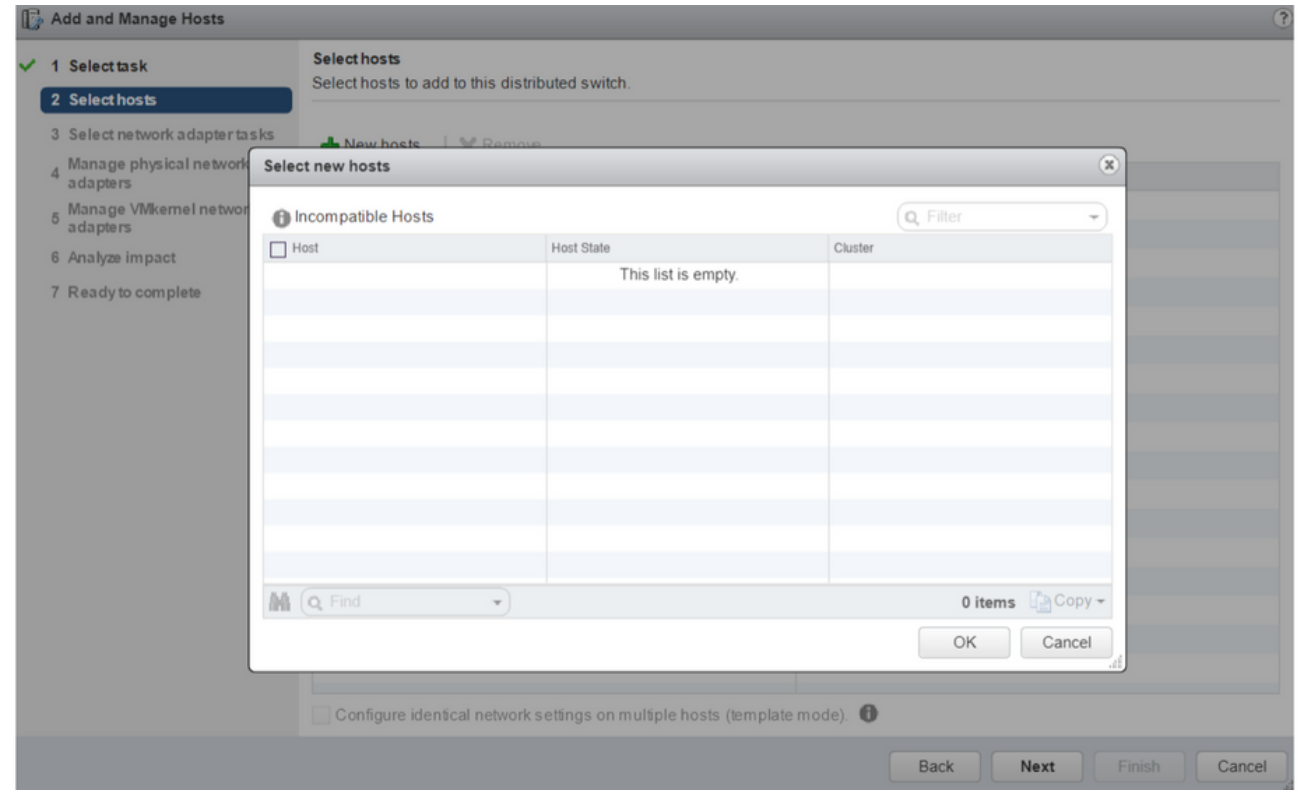

APIC託管DVS - vCenter主機新增 — 不相容的主機

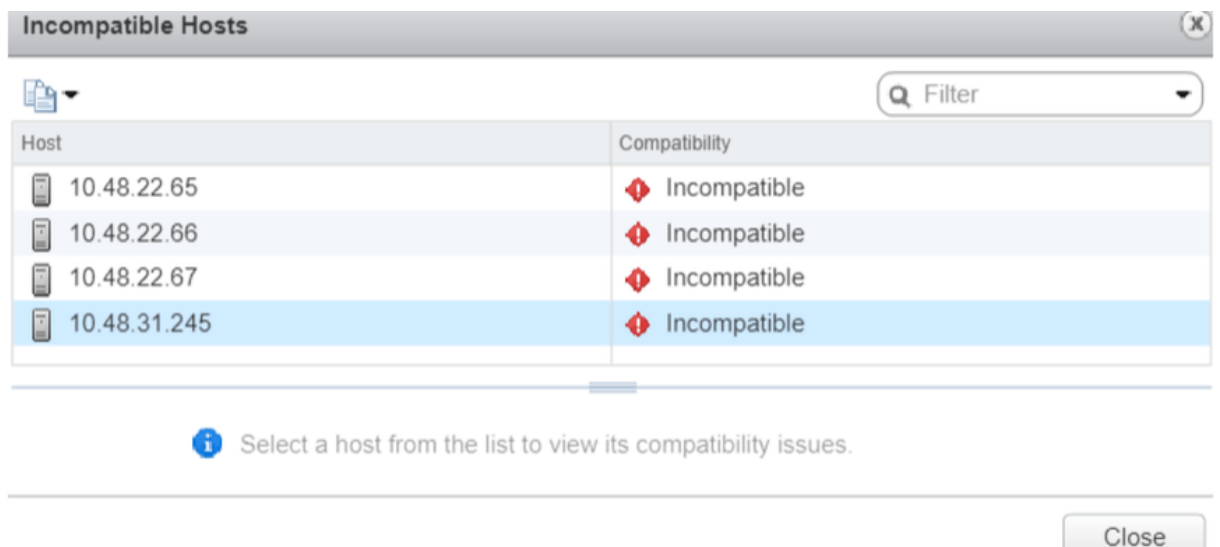

因此,建立VMM域時,請確保選擇正確的「DVS版本」,以便可以將必要的ESXi伺服器新增到 DVS中。

# 主機動態發現

# 主機/虛擬機器發現過程

ACI中的VMM整合將自身與手動調配區分開來,因為交換矩陣可以動態發現主機和適用虛擬機器所 連線的位置,從而高效地部署策略。通過此動態過程,ACI可以最佳化枝葉交換機上硬體資源的利 用率,因為VLAN、SVI、分割槽規則等僅在需要策略的連線端點存在時部署於節點上。從易用性角 度來看,網路管理員獲得的好處是ACI將調配VLAN/策略,讓虛擬機器以自動方式連線。為了確定必 須在何處部署策略,APIC將使用來自多個源的資訊。下圖概述了使用基於DVS的VMM域時主機發 現過程的基本步驟。

## VMWare VMM域 — 部署工作流

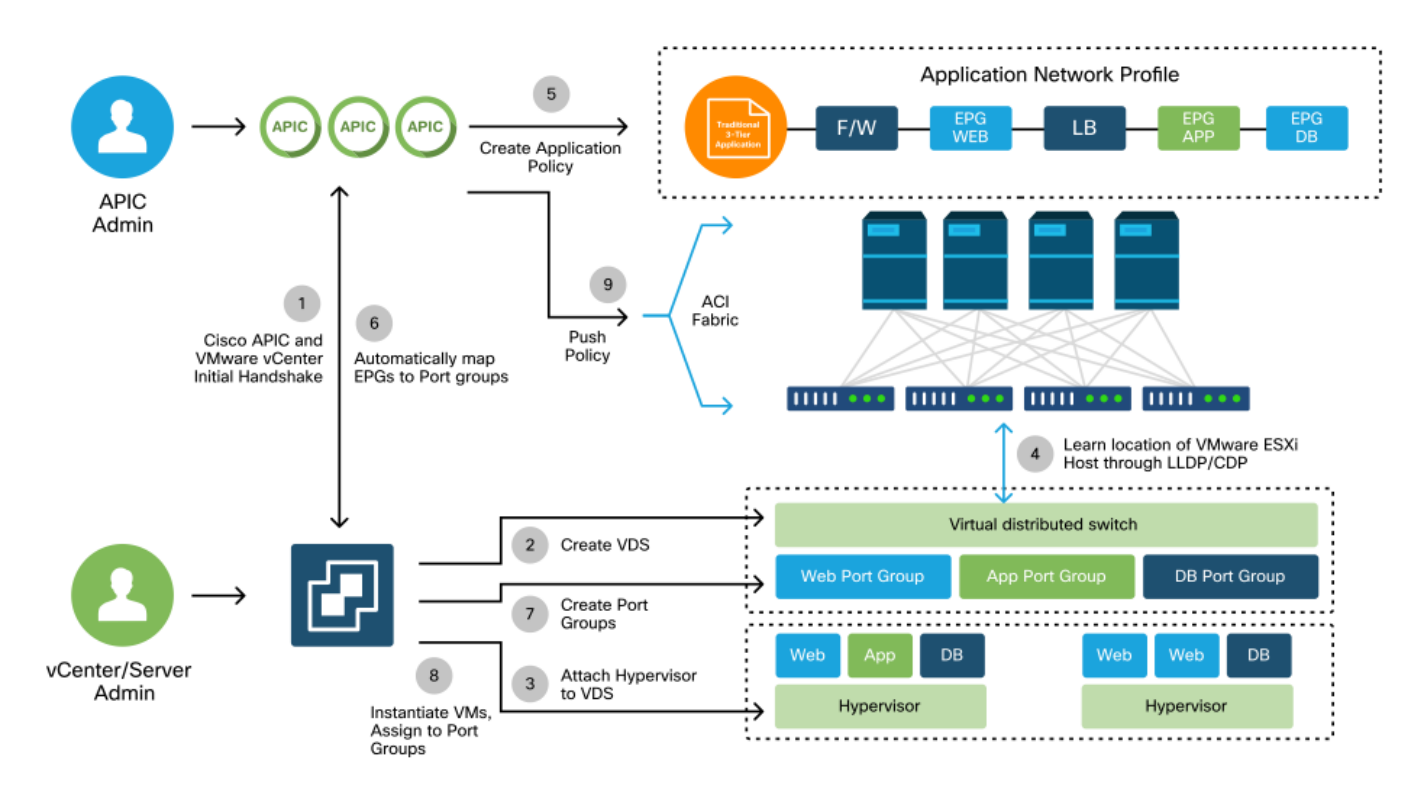

簡而言之,以下關鍵步驟在以下情況下發生:

- LLDP或CDP在虛擬機器監控程式和枝葉交換機之間交換。
- 主機向vCenter報告鄰接資訊。
- vCenter通知APIC鄰接資訊: APIC通過清單同步瞭解主機。
- APIC將策略推送到枝葉埠: 請閱讀本節中的「解決即時性」小節,進一步瞭解這些情況。
- 如果vCenter鄰接資訊丟失,APIC可以刪除策略。

可以看到,CDP/LLDP在發現過程中扮演著關鍵角色,必須確保正確配置該協定,並且兩端使用相 同的協定。

#### 交換矩陣鬆散節點/中間交換機 — 使用案例

在使用刀片機箱並在枝葉交換機和虛擬機器監控程式之間配置中間交換機的部署中,APIC需要「縫 合」鄰接關係。在此場景中,可以使用多個發現協定作為中間交換機,其協定要求可能與主機不同 。

在使用刀鋒伺服器和中間交換機(即刀片機箱交換機)的設定中,ACI應檢測中間交換機並對映其 後的虛擬機器監控程式。在ACI中,中間交換機稱為LooseNode或「非託管交換矩陣節點」。 可在

「Fabric > Inventory > Fabric Membership > Unmanaged Fabric Nodes」下檢視檢測到的 LooseNodes。 通過在GUI中導航到這些型別的伺服器之一,使用者可以檢視從枝葉到中間交換機 到主機的路徑。

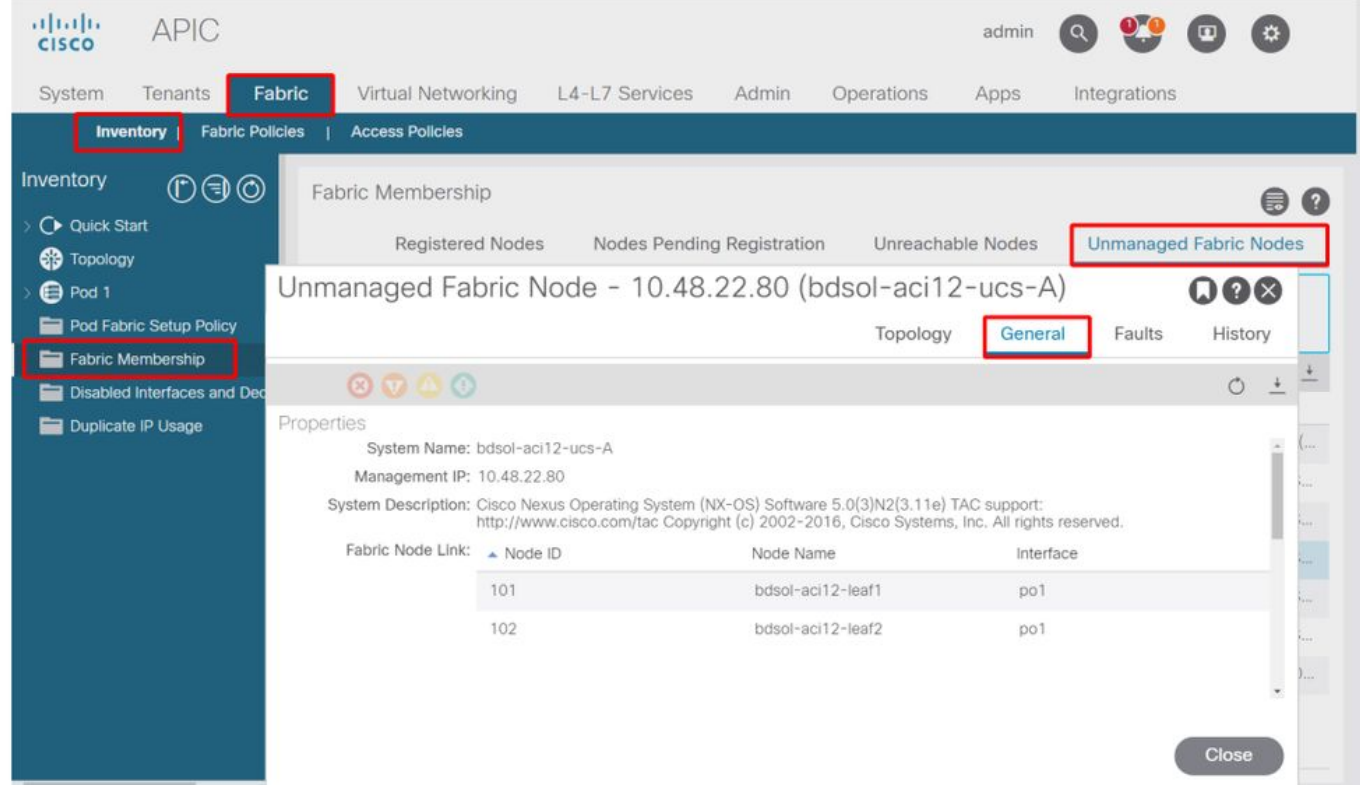

#### APIC UI — 非託管交換矩陣節點(LooseNodes)

如果具有LLDP或CDP發現,ACI可以確定此類LooseNodes的拓撲,因為中間交換機下游的虛擬機 器監控程式通過VMM整合進行管理,並且枝葉本身從下游與中間交換機具有鄰接關係。

下圖說明了這一概念。

#### APIC UI — 非託管交換矩陣節點路徑

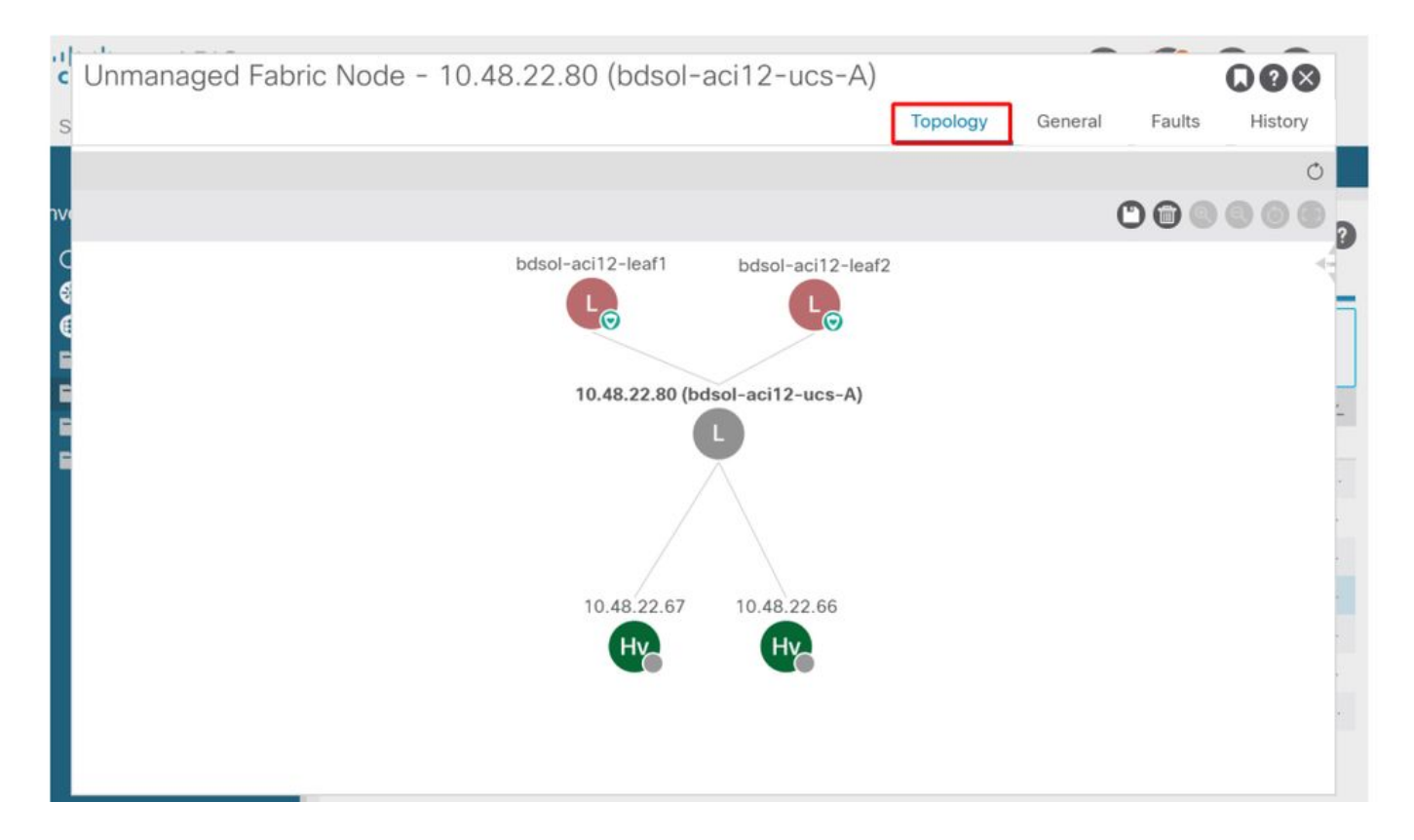

# 解決即時性

在關鍵服務利用與VMM整合的DVS的情形中,例如到vCenter/ESXi的管理連線,謹慎使用預調配解 決方案即時性。使用此設定,將刪除動態主機發現的機制,而是在面向主機的介面上靜態程式設計 策略/VLAN。在此配置中,VMM VLAN將始終部署到與VMM域引用的AEP關聯的所有介面。這消除 了由於發現協定相關的鄰接事件而從埠刪除關鍵VLAN(例如管理)的可能性。

請參閱下圖:

## 預調配部署示例

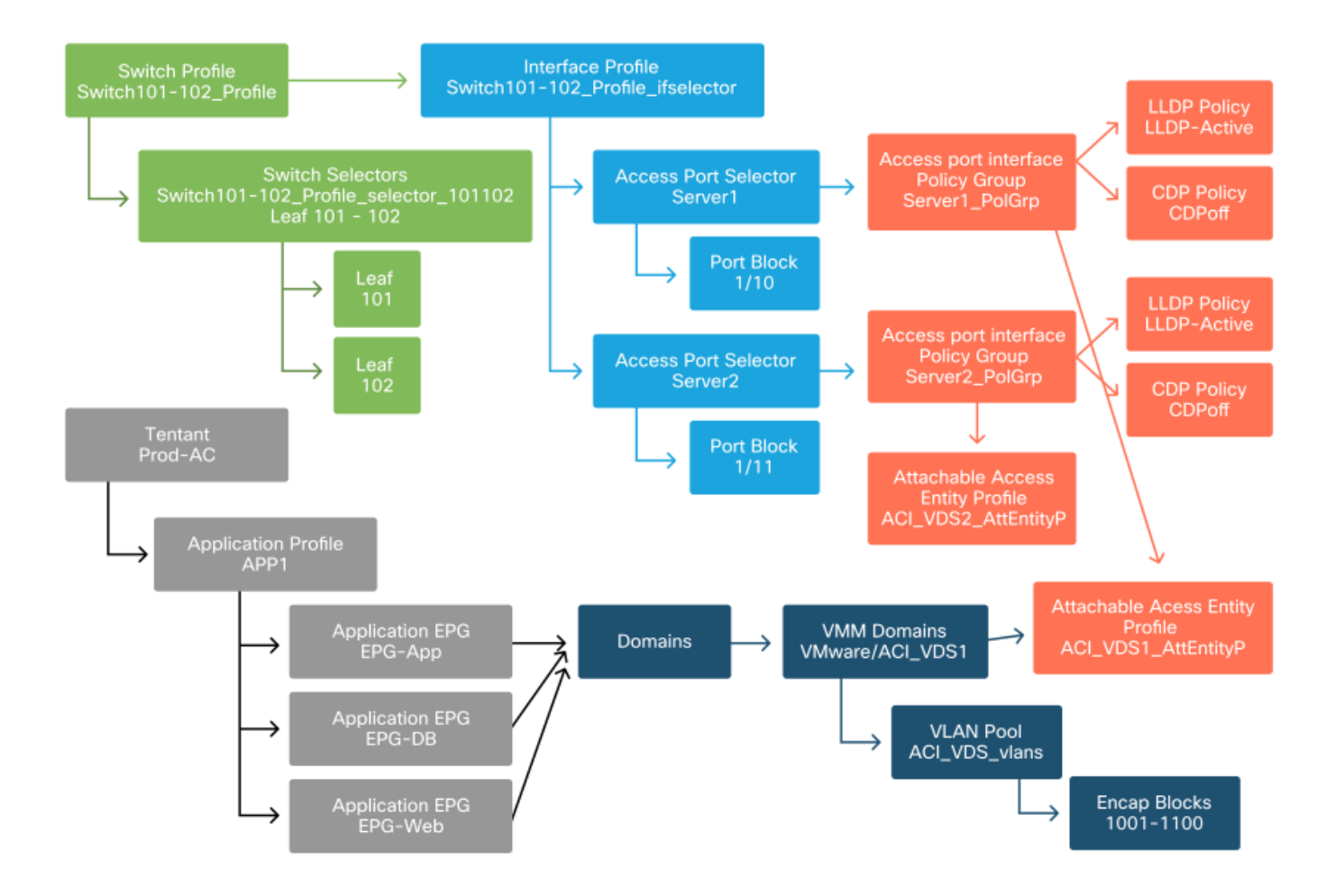

如果為ACI\_VDS1 VMM域中的EPG設定了預配置,則將在伺服器1的鏈路上部署VLAN,而不是在 伺服器2的鏈路上部署VLAN,因為伺服器2的AEP不包括ACI\_VDS1 VMM域。

要彙總解析度立即設定,請執行以下操作:

- 按需部署 當在枝葉和主機以及連線到埠組的VM之間建立鄰接關係時,部署策略。
- 立即 在枝葉和主機之間建立鄰接關係時部署策略。
- 預配置 使用包含VMM域的AEP將策略部署到所有埠,無需鄰接關係。

### 故障排除場景

#### VM無法為其預設網關解析ARP

在此方案中,已配置VMM整合,並將DVS新增到虛擬機器監控程式,但VM無法解析ACI中其網關的 ARP。要使VM具有網路連線,請檢驗是否已建立鄰接關係並部署了VLAN。

首先,使用者可以通過在枝葉上使用「show lldp neighbors」或「show cdp neighbors」檢查枝葉 是否檢測到主機,具體取決於所選協定。

#### Leaf101# **show lldp neighbors** Capability codes: (R) Router, (B) Bridge, (T) Telephone, (C) DOCSIS Cable Device (W) WLAN Access Point, (P) Repeater, (S) Station, (O) Other Device ID Local Intf Hold-time Capability Port ID bdsol-aci37-apic1 Eth1/1 120 eth2-1 bdsol-aci37-apic2 Eth1/2 120 eth2-1

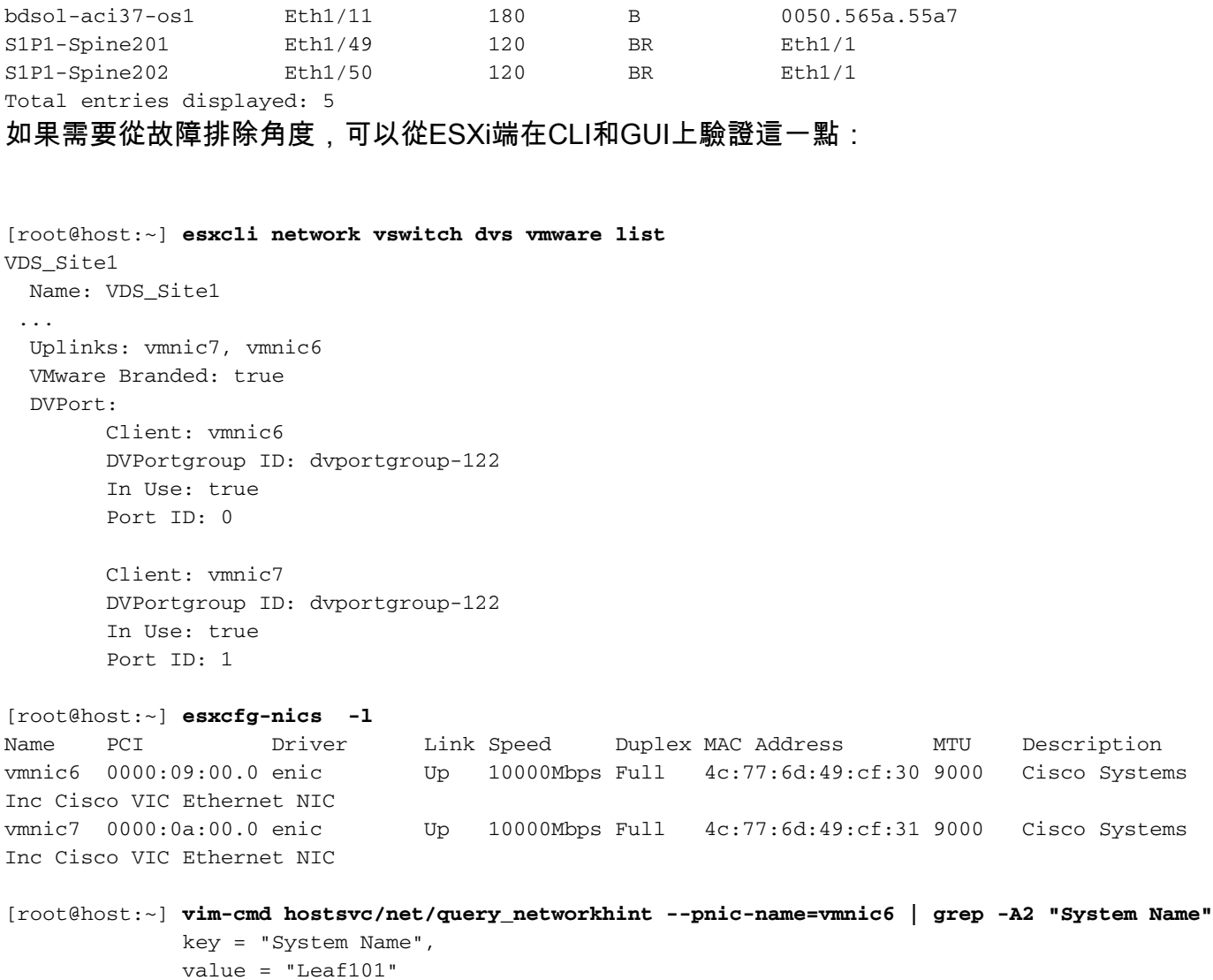

vCenter Web客戶端 — 主機 — vmnic LLDP/CDP鄰接關係詳細資訊

}

#### vmnic<sub>6</sub>

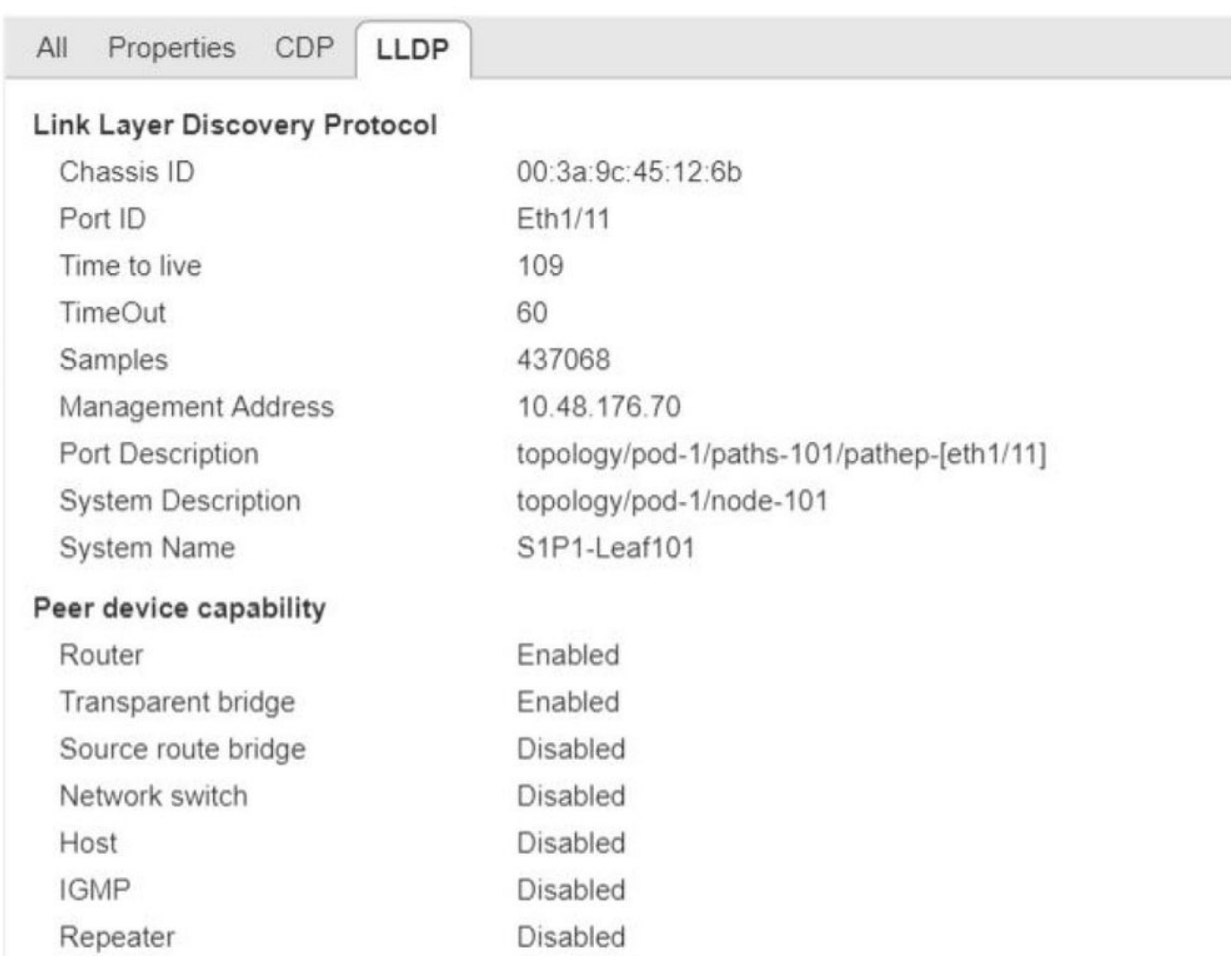

如果從ESXi主機看不到枝葉LLDP鄰接關係,這通常是因為使用配置為生成LLDPDU而不是ESXi OS的網路介面卡造成的。確保驗證網路介面卡是否啟用了LLDP,從而消耗所有LLDP資訊。如果是 這種情況,請確保在介面卡本身上禁用LLDP,以便通過vSwitch策略對其進行控制。

另一個原因可能是,枝葉虛擬機器監控程式和ESXi虛擬機器監控程式之間使用的發現協定之間不對 齊。確保在兩端使用相同的發現協定。

要檢查APIC UI中的ACI和DVS之間是否對CDP/LLDP設定進行了調整,請導航到「虛擬網路> VMM域> VMWare > Policy > vSwitch Policy」。 請確保僅啟用LLDP或CDP策略,因為它們是互斥 的。

#### APIC UI - VMWare VMM域 — vSwitch策略

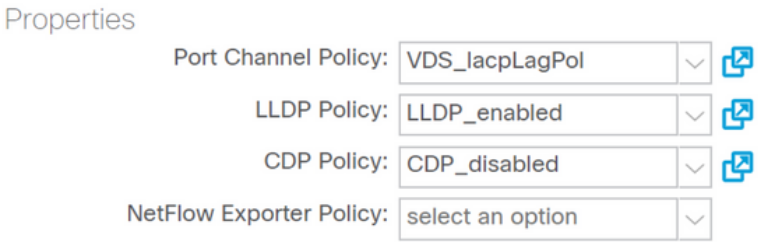

# vCenter Web客戶端UI - VDS屬性

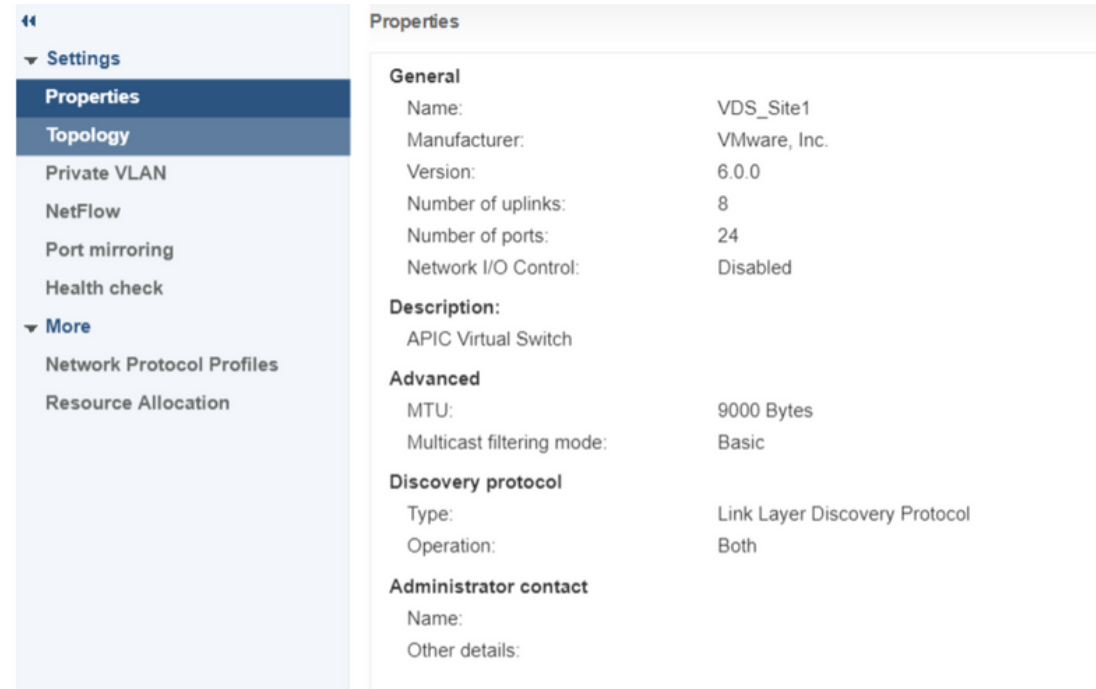

如果需要,請更正LLDP/CDP設定。

然後驗證APIC是否在「Virtual Networking > VMM Domains > VMWare > Policy > Controller > Hypervisor > General」下針對UI中的枝葉交換機觀察到ESXi主機的LLDP/CDP鄰居關係。

## APIC UI - VMWare VMM域 — 虛擬機器監控程式詳細資訊

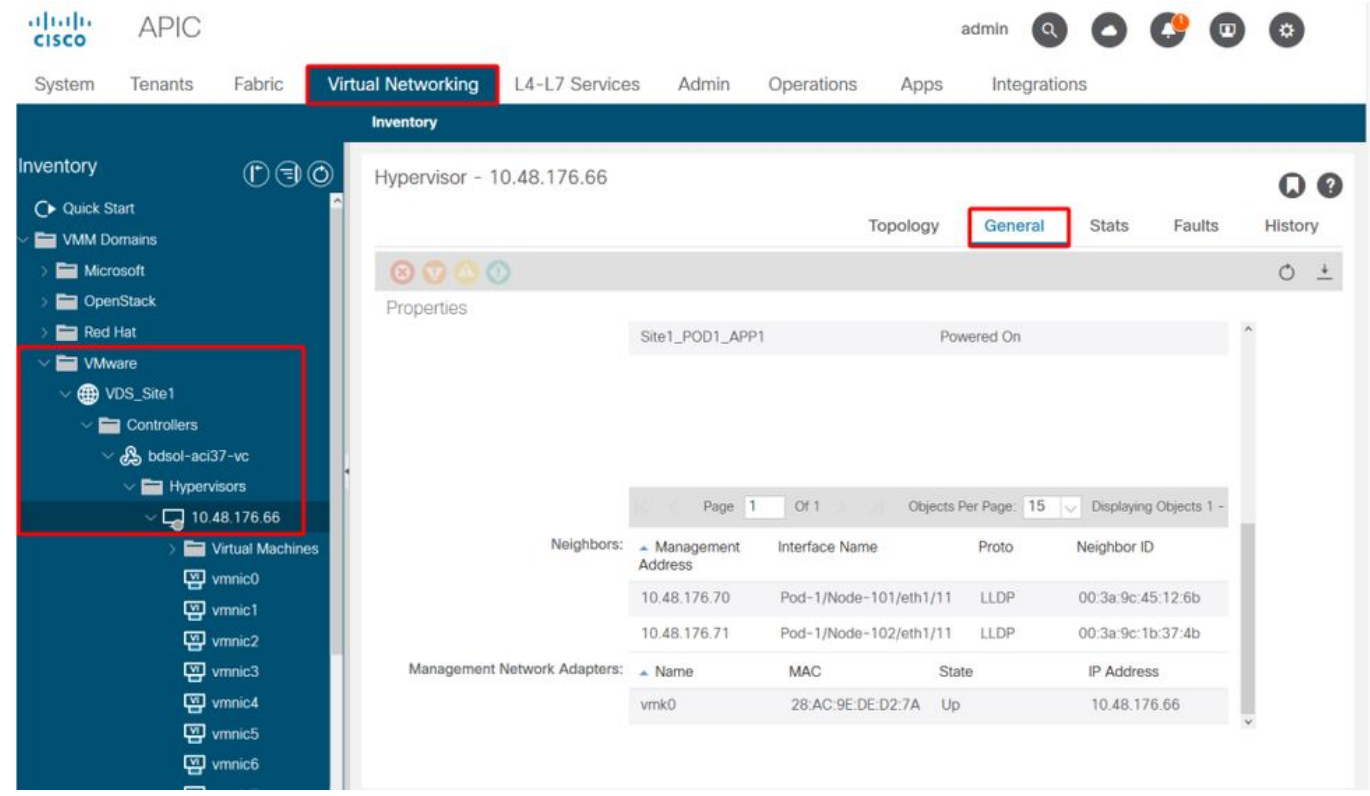

如果顯示了預期值,則使用者可以驗證指向主機的埠上是否存在該VLAN。

#### S1P1-Leaf101# **show vlan encap-id 1035**

VLAN Name Status Ports ---- -------------------------------- --------- ------------------------------- 12 Ecommerce:Electronics:APP active Eth1/11 VLAN Type Vlan-mode ---- ----- ----------

12 enet CE

#### vCenter/ESXi管理VMK連線到APIC推送的DVS

在vCenter或ESXi管理流量需要使用VMM整合DVS的情況下,必須格外小心,以避免在啟用動態鄰 接和啟用所需的VLAN方面陷入僵局。

對於vCenter(通常在配置VMM整合之前構建),必須使用物理域和靜態路徑確保vCenter VM的封 裝VLAN始終在枝葉交換機上程式設計,以便在完全設定VMM整合之前可以使用它。即使在設定 VMM整合之後,仍建議保留此靜態路徑,以確保此EPG的可用性。

對於ESXi虛擬機器監控程式,根據Cisco.com上的「思科ACI虛擬化指南」,遷移到vDS時,務必確 保部署將連線VMK介面的EPG,並將解析度立即設定為「預配置」。這將確保始終在枝葉交換機上 對VLAN進行程式設計,而不依賴ESXi主機的LLDP/CDP發現。

#### 未在LooseNode後發現主機鄰接關係

LooseNode發現問題的典型原因如下:

- CDP/LLDP未啟用 必須在中間交換機、枝葉交換機和ESXi主機之間交換CDP/LLDP對於Cisco UCS,這是通過vNIC上的網路控制策略實現的
- LLDP/CDP鄰居的管理IP發生更改會中斷連線 vCenter將在LLDP/CDP鄰接中看到新的管理 IP,但不會更新APIC觸發手動庫存同步以進行修復
- VMM VLAN未新增到中間交換機 APIC不為第三方刀片/中間交換機程式設計。Cisco UCSM整 合應用(ExternalSwitch)可用於4.1(1)版本。必須配置VLAN並將其中繼到連線到ACI枝葉節點的 上行鏈路和連線到主機的下行鏈路

#### F606391 — 主機上的物理介面卡缺少鄰接關係

看到以下故障時:

Affected Object: comp/prov-VMware/ctrlr-[DVS-DC1-ACI-LAB]-DVS1/hv-host-104 Fault delegate: [FSM:FAILED]: Get LLDP/CDP adjacency information for the physical adapters on the host: bdsol-aci20-os3 (TASK:ifc:vmmmgr:CompHvGetHpNicAdj)

請檢視「VM無法為其預設網關解析ARP」部分中的工作流,因為這意味著缺少CDP/LLDP鄰接關係 。應端到端驗證這些鄰接關係。

# 虛擬機器監控程式上行鏈路負載平衡

當將虛擬機器監控程式(如ESXi)連線到ACI交換矩陣時,它們通常使用多個上行鏈路連線。事實 上,建議將ESXi主機連線到至少兩個枝葉交換機。這將最大限度地降低故障場景或升級的影響。

為了最佳化在虛擬機器監控程式上運行的工作負載使用上行鏈路的方式,VMware vCenter配置允許 為虛擬機器生成的流向虛擬機器監控程式上行鏈路的流量配置多個負載平衡演算法。

要使所有虛擬機器監控程式和ACI交換矩陣與相同的負載平衡演算法配置保持一致,以確保建立正 確的連線至關重要。否則可能會導致ACI交換矩陣中的流量間歇性丟棄和端點移動。

在ACI交換矩陣中,可通過過度警報來看到這種情況,例如:

 $F3083$   $fail$ ACI has detected multiple MACs using the same IP address 172.16.202.237. MACs: Context: 2981888. fvCEps: uni/tn-BSE\_PROD/ap-202\_Voice/epg-VLAN202\_Voice/cep-00:50:56:9D:55:B2; uni/tn-BSE\_PROD/ap-202\_Voice/epg-VLAN202\_Voice/cep-00:50:56:9D:B7:01; or [F1197][raised][bd-limits-exceeded][major][sys/ctx-[vxlan-2818048]/bd-[vxlan-16252885]/fault-F1197] Learning is disabled on BD Ecommerce:BD01 本章將介紹VMWare ESXi主機到ACI的連線,但它適用於大多數虛擬機器管理程式。

#### 機架式伺服器

在檢視ESXi主機可以連線到ACI交換矩陣的各種方式時,它們分為兩組,分別是交換機相關的負載 平衡演算法和交換機無關的負載平衡演算法。

無需特定交換機配置的連線方式是與交換機無關的負載均衡演算法。對於與交換機相關的負載平衡 ,需要交換機特定的配置。

確保根據下表驗證vSwitch策略是否符合「ACI訪問策略組」要求。

#### 分組和ACI vSwitch策略

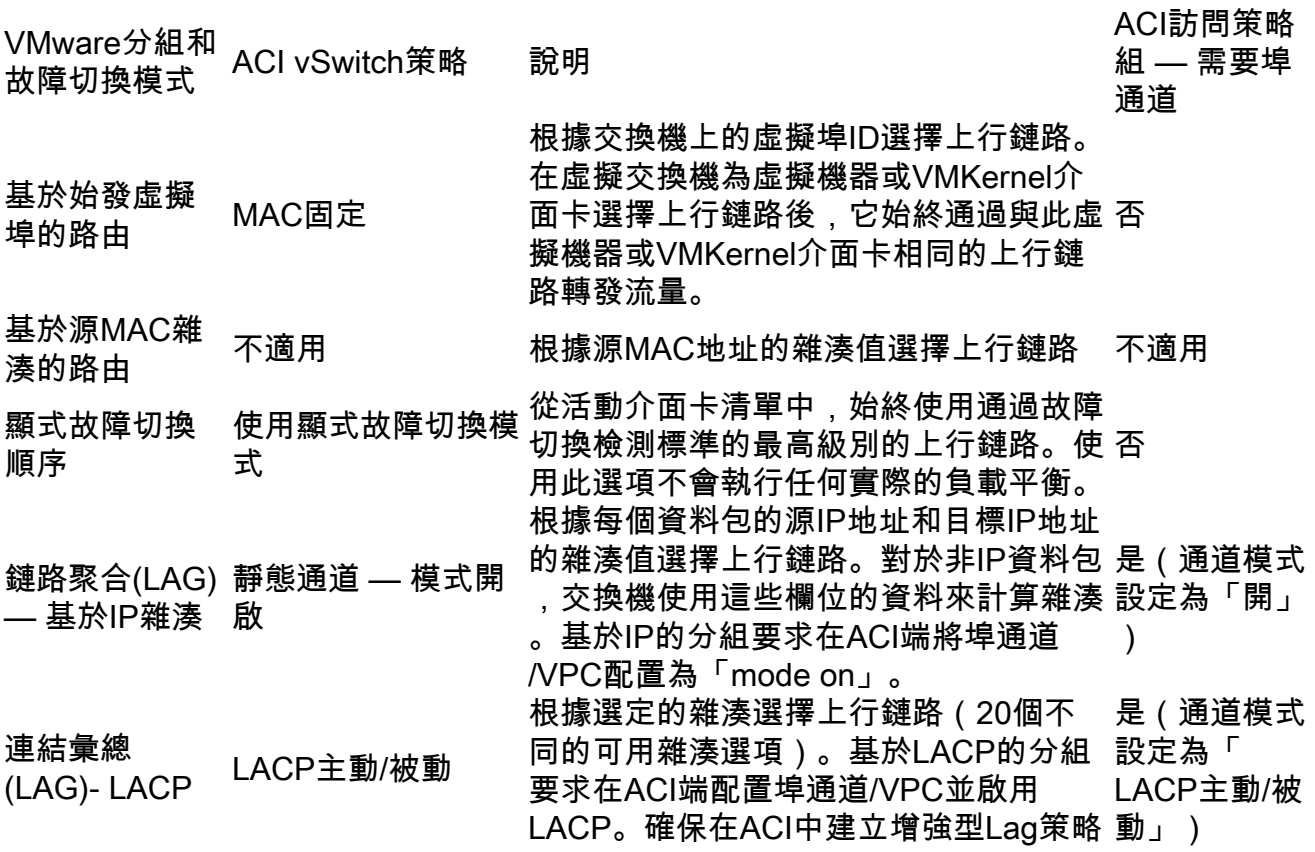

,並將其應用於VSwitch策略。 基於物理NIC負 MAC Pinning — 物 選擇上行鏈路。如果上行鏈路在30秒內 載(LBT)的路由 理NIC負載 可用於分散式埠組或分散式埠。根據連線 到埠組或埠的物理網路介面卡的當前負載 以75%或更高的速率保持繁忙,則主機的 vSwitch會將部分虛擬機器流量移至具有 空閒容量的物理介面卡。 否

請參閱以下截圖,瞭解如何驗證埠通道策略,作為已部署的vSwitch策略的一部分。

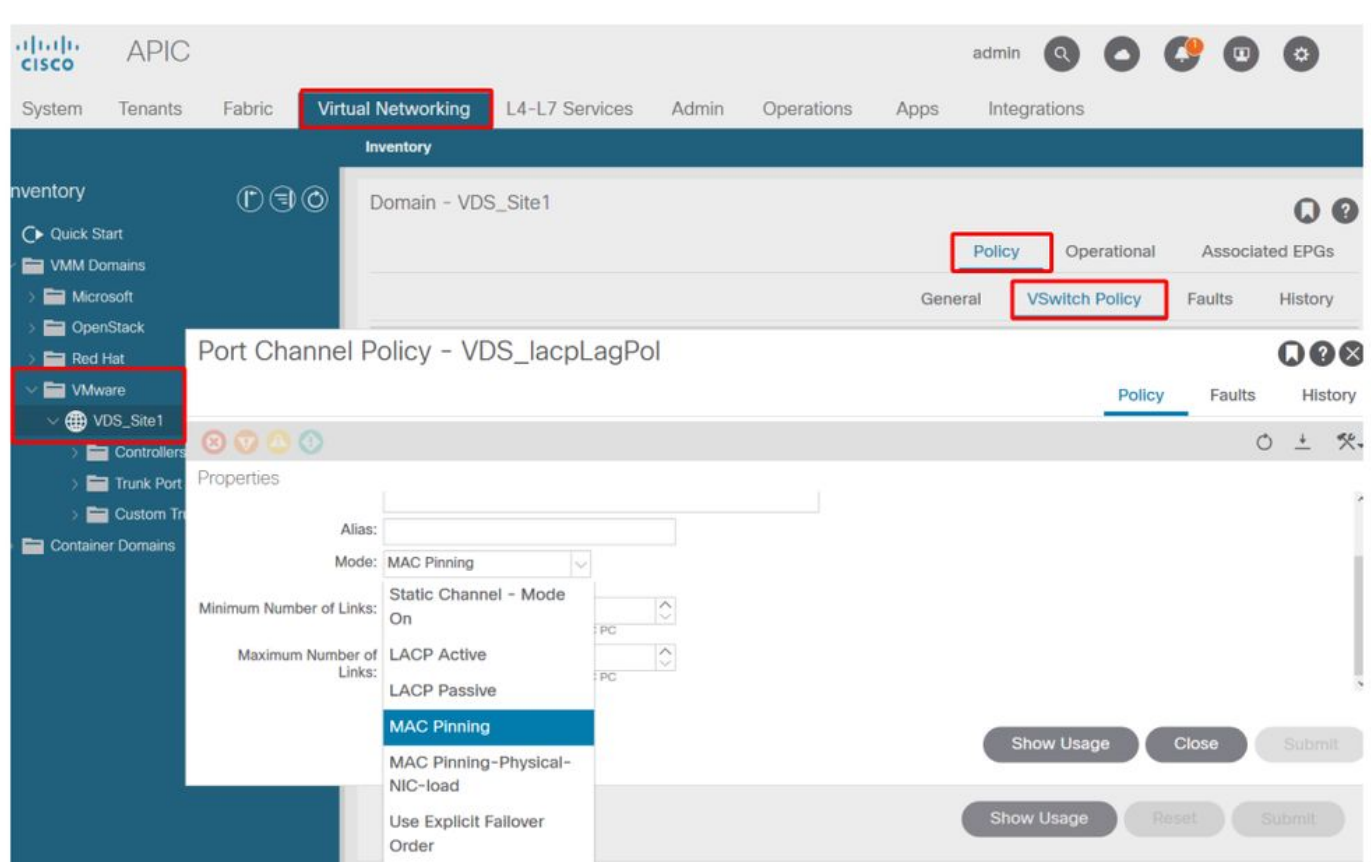

# ACI vSwitch策略 — 埠通道策略

附註:有關VMware網路功能的更詳細說明,請檢視vSphere網路,網址為 [https://docs.vmware.com/en/VMware-vSphere/6.5/com.vmware.vsphere.networking.doc/GUID-](https://docs.vmware.com/en/VMware-vSphere/6.5/com.vmware.vsphere.networking.doc/GUID-D34B1ADD-B8A7-43CD-AA7E-2832A0F7EE76.html)[D34B1ADD-B8A7-43CD-AA7E-2832A0F7EE76.html](https://docs.vmware.com/en/VMware-vSphere/6.5/com.vmware.vsphere.networking.doc/GUID-D34B1ADD-B8A7-43CD-AA7E-2832A0F7EE76.html)

# Cisco UCS B系列使用案例

在使用Cisco UCS B系列伺服器時,必須注意它們在其機箱內連線到沒有統一資料平面的UCS交換 矩陣互聯(FI)。此使用案例同樣適用於採用類似拓撲的其他供應商。因此,從ACI枝葉交換機端和 vSwitch端使用的負載平衡方法可能會有所不同。

以下是具有ACI的UCS FI拓撲:

# 採用ACI枝葉交換機的思科UCS FI — 拓撲

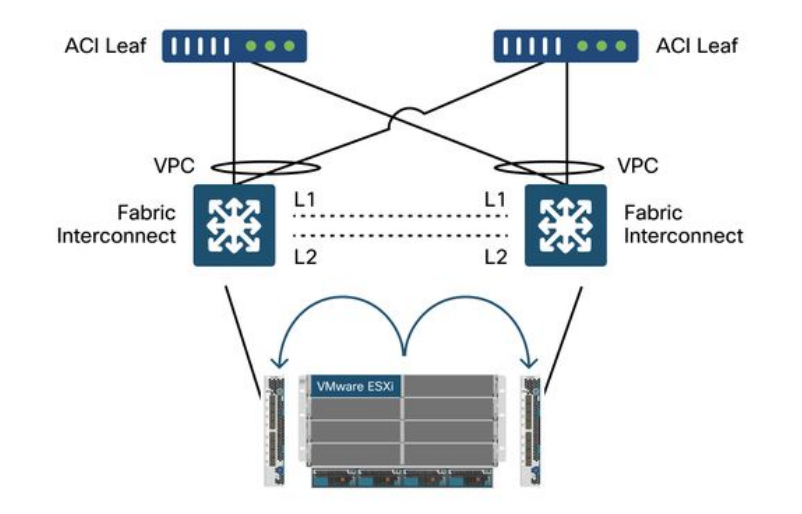

需要注意的關鍵事項:

- 每個Cisco UCS FI都有一個指向ACI枝葉交換機的埠通道。
- UCS FI直接互連僅用於心跳(不用於資料平面)。
- 每個刀鋒伺服器的vNIC都固定到特定的UCS FI或使用UCS交換矩陣故障切換(主用 備用 )使用通向其中一個FI的路徑。
- 在ESXi主機的vSwitch上使用IP雜湊演算法將導致UCS FI上的MAC擺動。

若要正確設定此設定,請執行以下操作:

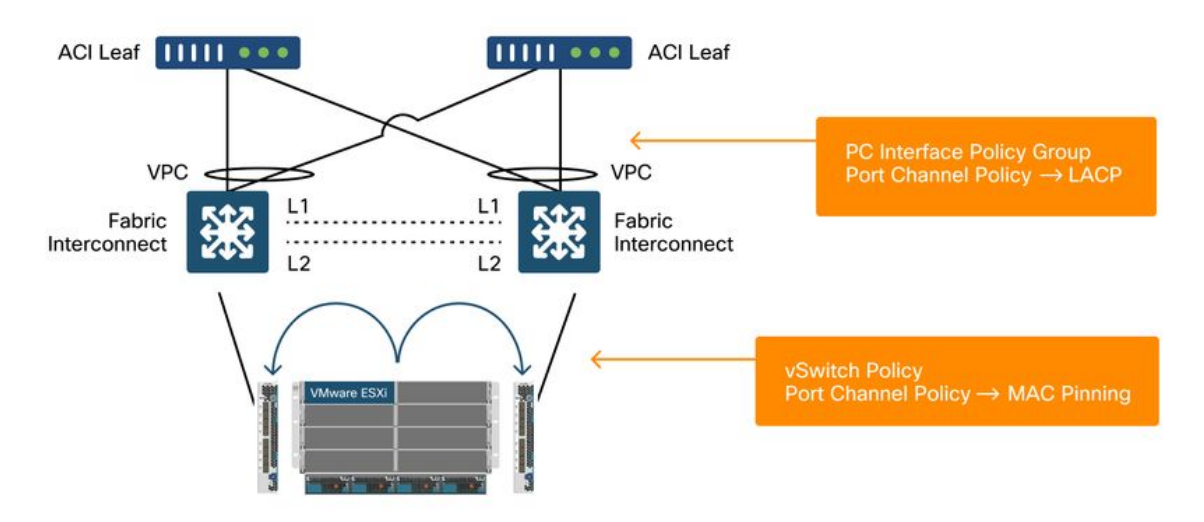

在ACI中作為vSwitch策略的一部分在埠通道策略上配置MAC固定時,這將顯示為VDS上埠組的「基 於源虛擬埠的路由」分組配置。

## ACI — 埠通道策略作為vSwitch策略的一部分

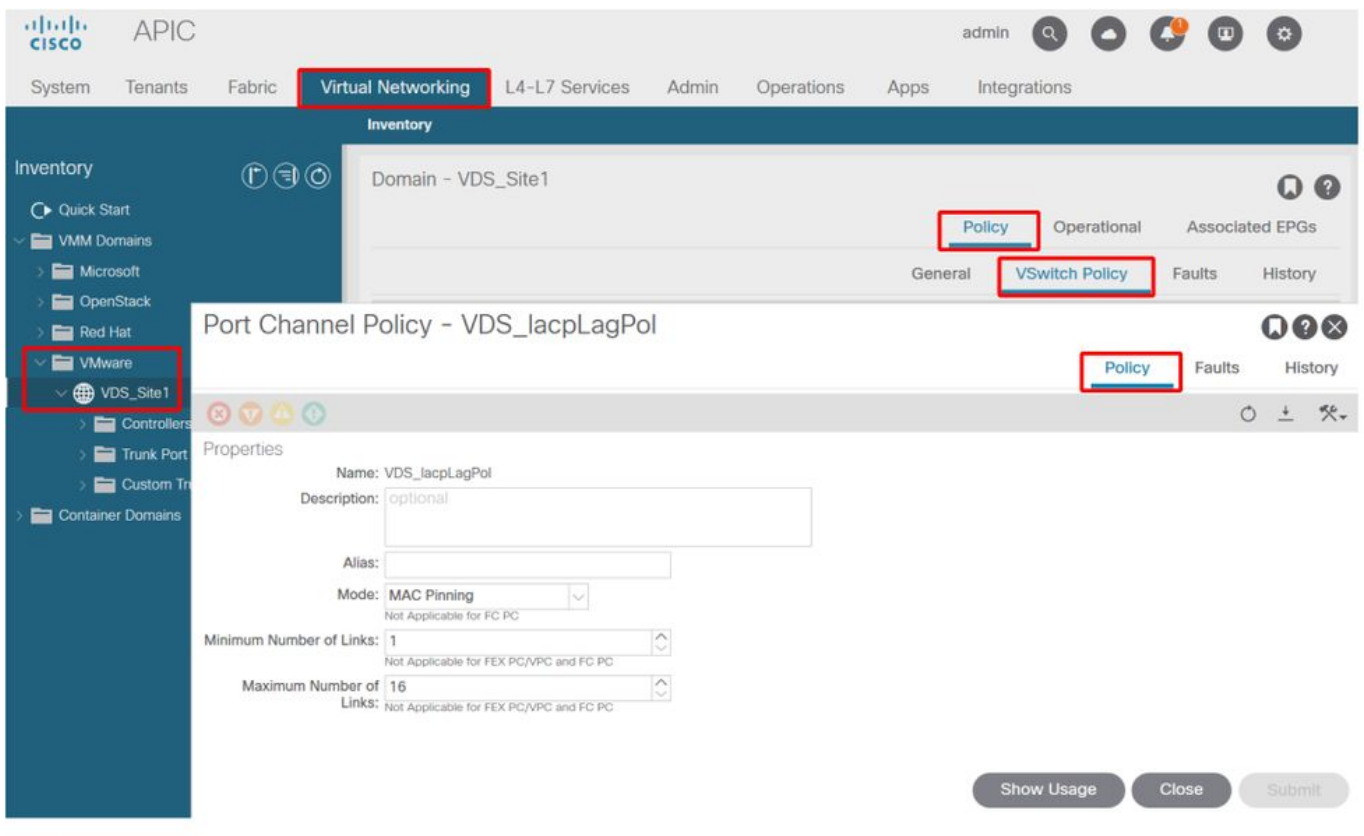

上面示例中使用的埠通道策略由嚮導自動命名,因此它稱為「CDS\_lacpLagPol」,儘管我們使用模 式「MAC Pinning」。

## VMWare vCenter — ACI VDS — 埠組 — 負載平衡設定

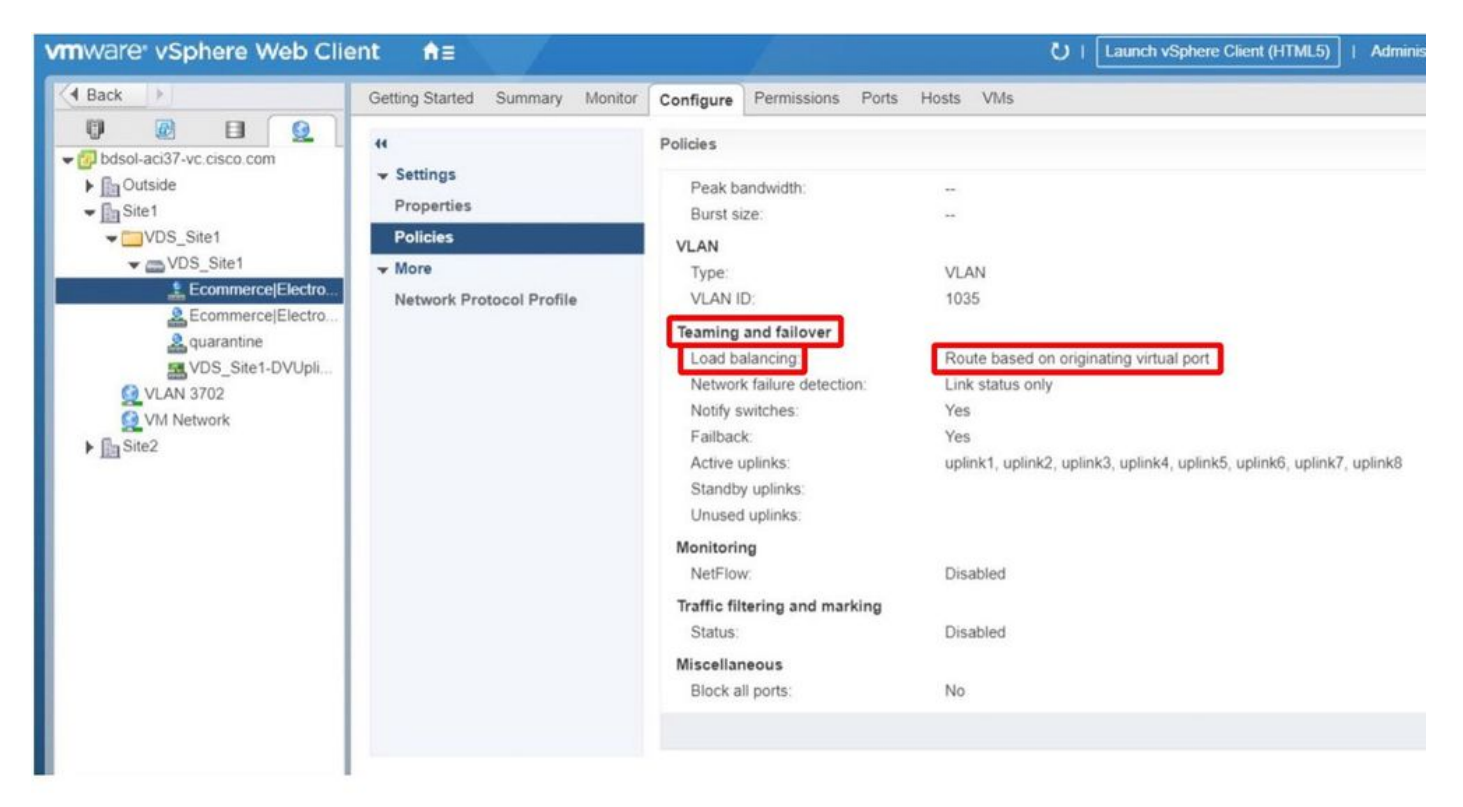

#### 關於此翻譯

思科已使用電腦和人工技術翻譯本文件,讓全世界的使用者能夠以自己的語言理解支援內容。請注 意,即使是最佳機器翻譯,也不如專業譯者翻譯的內容準確。Cisco Systems, Inc. 對這些翻譯的準 確度概不負責,並建議一律查看原始英文文件(提供連結)。